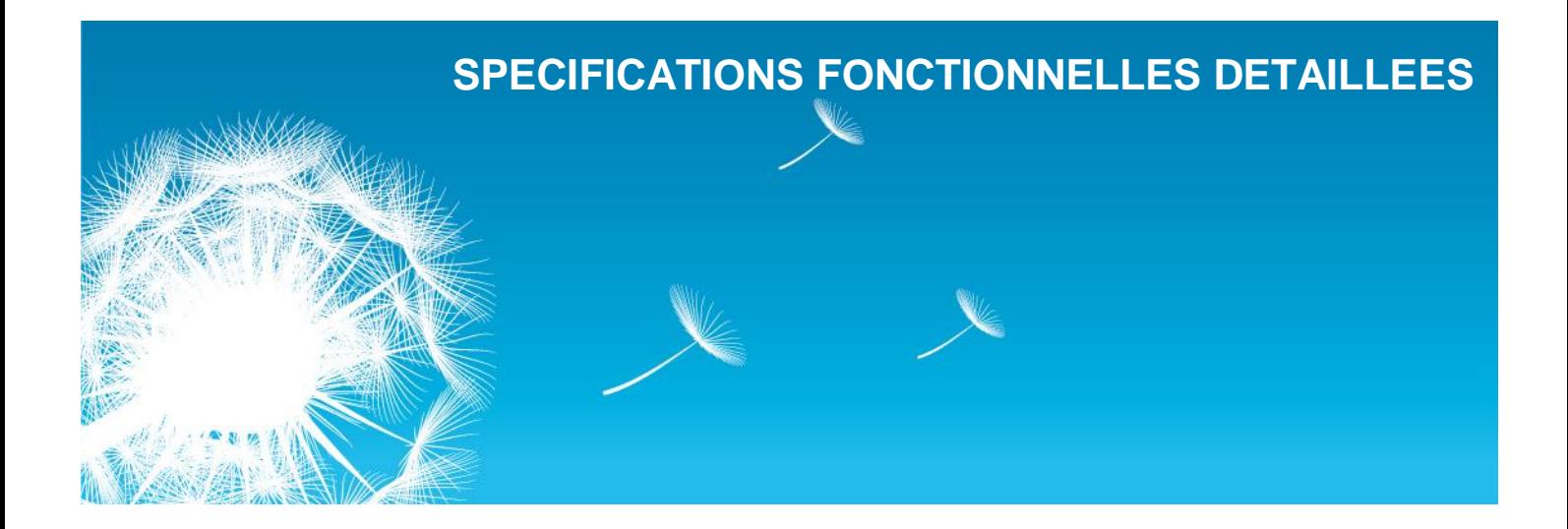

# **VICAT**

# **Site internet des Papeteries de Vizille**

RÉFÉRENCE : 2011\_OA110029 | VERSION : v01.01 | 18/05/2012

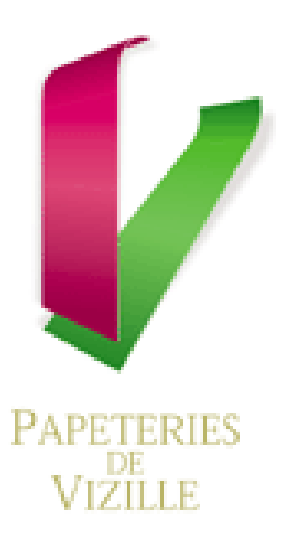

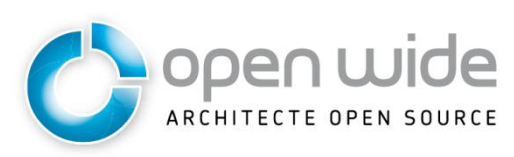

23, rue Daviel - 75013 Paris - France Tél.: +33 (0)1 42 68 28 00 - Fax: +33 (0)1 53 80 30 37 151, boulevard Stalingrad - 69100 Villeurbanne - France Tél.: +33 (0)4 26 68 95 00 - Fax: +33 (0)4 26 68 95 01 www.openwide.fr - contact@openwide.fr

# **LES INTERLOCUTEURS DU PROJET**

**OPEN WIDE** Sandrine Bouvier Tél : +33 4 26 68 29 04 Mail: [sandrine.bouvier@openwide.fr](mailto:sandrine.bouvier@openwide.fr)

**VICAT** Claude Gellet Tél : Mail: [c.gellet@vicat.fr](mailto:c.gellet@vicat.fr)

**REZO ZERO** Julien Blanchet Tél : +33 972280434 Mail : [julien@rezo-zero.com](mailto:julien@rezo-zero.com)

# **SUIVI DU DOCUMENT**

**ETAT DU LIVRABLE**

#### En cours de validation

**SUIVI DES EVOLUTIONS**

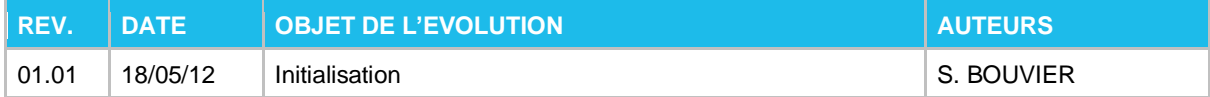

RÉFÉRENCE : 2011\_0A110029 VERSION : v01.01 V DATE : 18/05/2012

# **SOMMAIRE**

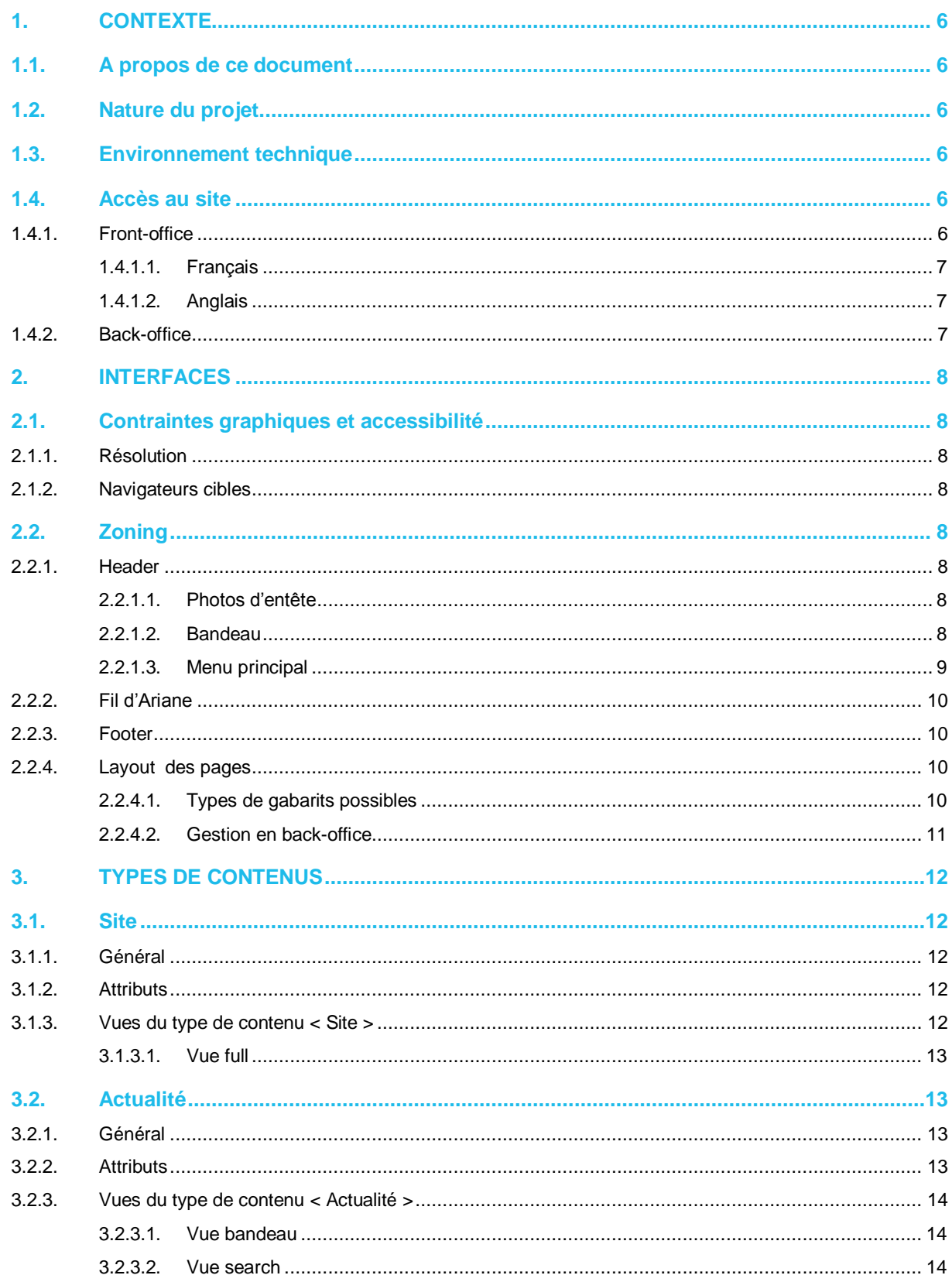

RÉFÉRENCE : 2011\_0A110029 VERSION : v01.01 V DATE : 18/05/2012

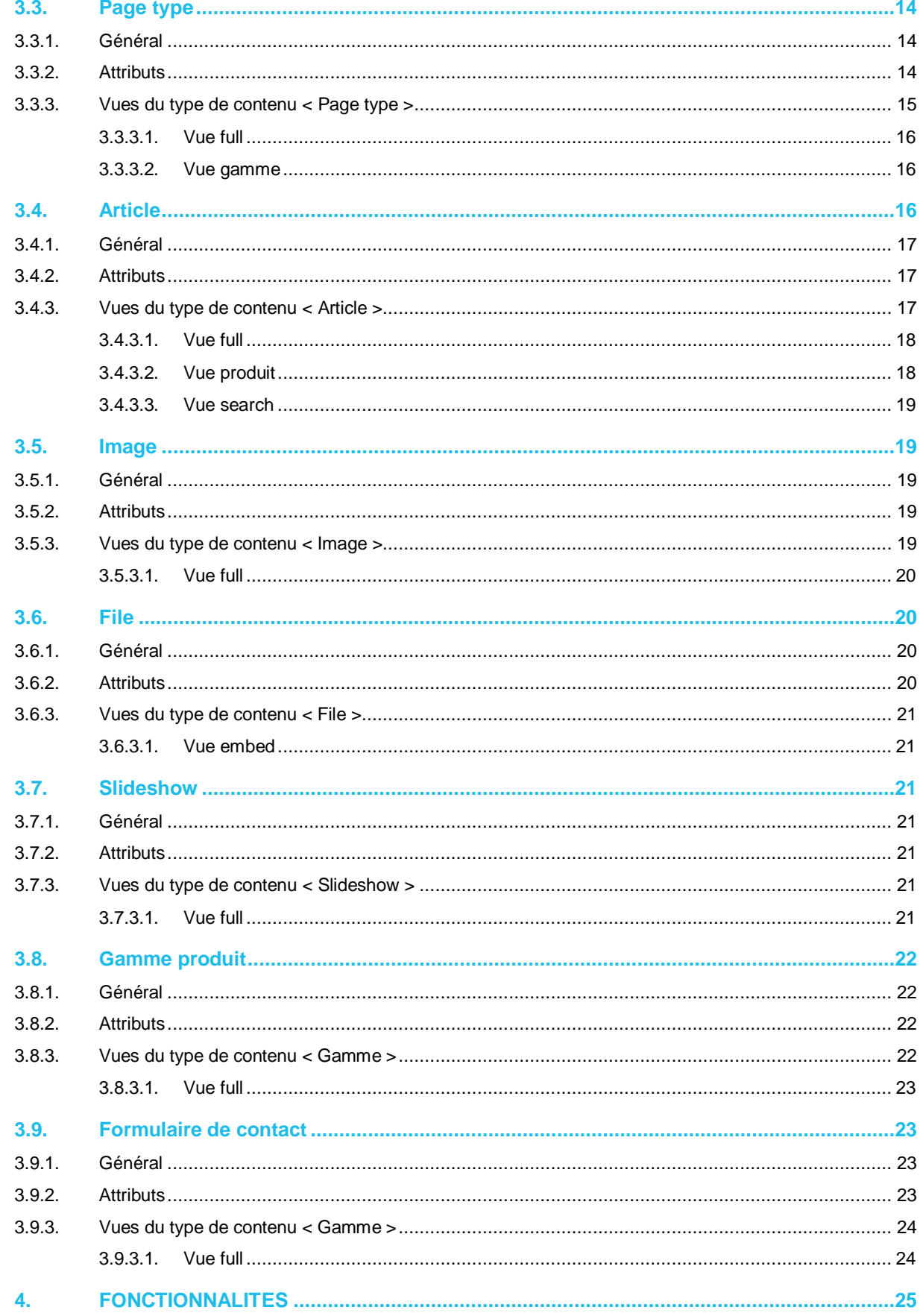

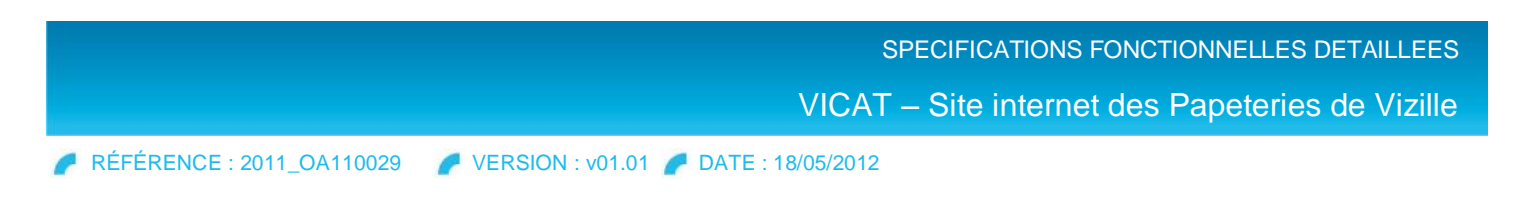

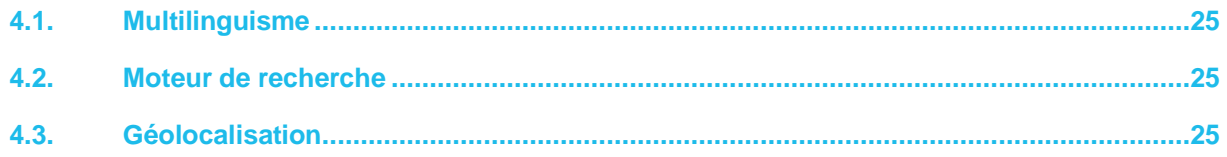

.

# <span id="page-5-0"></span>**1. CONTEXTE**

### <span id="page-5-1"></span>**1.1. A propos de ce document**

Ce document de spécifications fonctionnelles détaillées a pour but de définir ce que va réaliser Open Wide et donc ce qu'est en droit d'attendre la société Vicat.

Ce document ne vise pas à décrire les solutions techniques développées mais bien à définir de façon exhaustive les fonctionnalités et comportements du projet « Vicat – Création du site internet des Papeteries de Vizille» pour ses utilisateurs adhérents et non adhérents.

Ce document, tant qu'il n'est pas validé officiellement par la société Vicat, conserve un statut « en cours de validation », c'est-à-dire qu'il est susceptible de faire l'objet d'ajouts, de suppressions et de précisions en fonction des échanges entre la société Vicat et Open Wide.

Chaque modification (ou groupe de modifications) apportée(s) au présent document implique une nouvelle version. Le suivi des évolutions de versions est notifié dans le tableau prévu à cet effet en page 2.

Une fois validé, le document est immuable. Toutefois des modifications peuvent être apportées mais sont alors tributaires de l'accord explicite des partis au projet.

### <span id="page-5-2"></span>**1.2. Nature du projet**

Ce projet concerne la réalisation du site internet des Papeteries de Vizille (PdV), filiale du groupe Vicat située au cœur des Alpes dans la région grenobloise, et aujourd'hui l'une des grandes intervenantes sur le marché B to B des papiers spéciaux.

Les Papeteries de Vizille sont organisées en deux activités :

#### **L'activité papiers spéciaux**

Le Papeteries de Vizille produisent et commercialisent des papiers spéciaux tels que du papier bouffant, du papier de sécurité, des ingraissables et d'autres papiers spécialisés destinés essentiellement à des imprimeurs et des transformateurs.

#### **L'activité sacs grande et moyenne contenances**

Les Papeteries de Vizille produisent et commercialisent des sacs (120 références) destinés aux marchés industriels tels que le BTP, la chimie et l'agroalimentaire

### <span id="page-5-3"></span>**1.3. Environnement technique**

Le site des Papeteries de Vizille sera développé grâce au CMS eZ Publish (système de gestion de contenu) et hébergé sur la plateforme eZ Publish multi-sites contenant à ce jour l'ensemble des sites du groupe Vicat développés par Open Wide :

- ▶ Groupe Vicat
- Creavicat
- ▶ Ciment et Architecture
- ▶ National Cement
- ▶ Vpi

#### <span id="page-5-4"></span>**1.4. Accès au site**

<span id="page-5-5"></span>Trois siteaccess seront créés pour accéder au site et à son administration.

#### **1.4.1. Front-office**

RÉFÉRENCE : 2011\_OA110029 VERSION : v01.01 DATE : 18/05/2012

# **1.4.1.1. Français**

<span id="page-6-0"></span>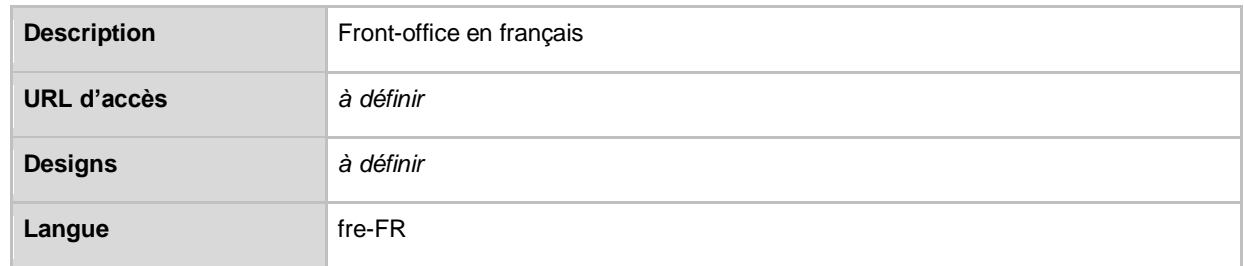

# **1.4.1.2. Anglais**

<span id="page-6-1"></span>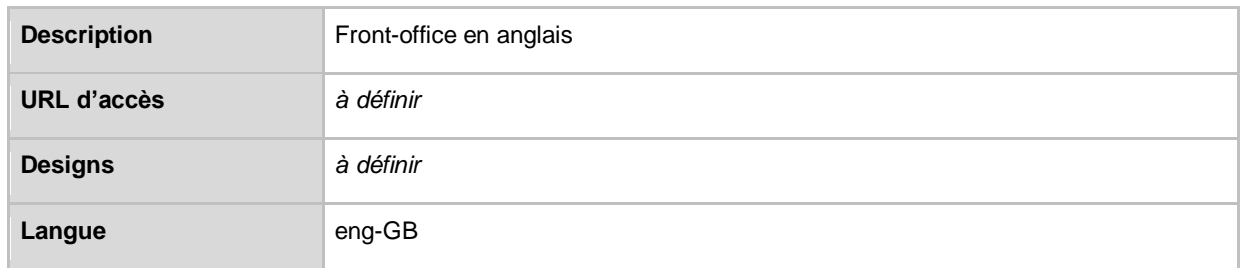

# <span id="page-6-2"></span>**1.4.2. Back-office**

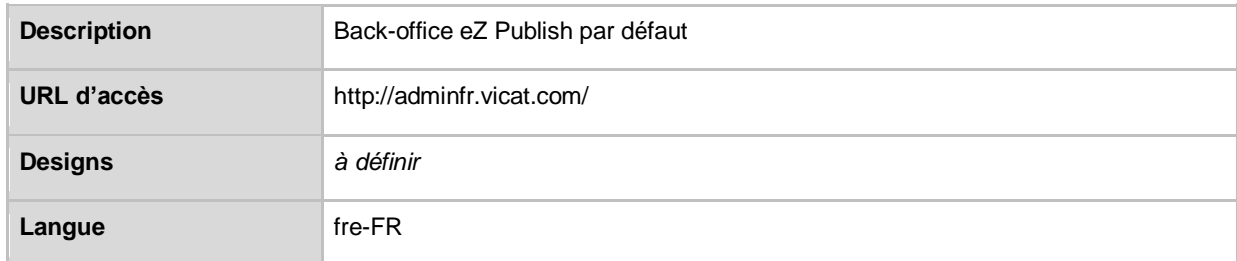

# <span id="page-7-0"></span>**2. INTERFACES**

# <span id="page-7-2"></span><span id="page-7-1"></span>**2.1. Contraintes graphiques et accessibilité**

#### **2.1.1. Résolution**

Le site Internet des Papeteries de Vizille sera réalisé afin d'être consulté sur :

- un écran d'ordinateur avec une résolution de **1024 / 768 px ou plus**
- un écran d'appareil mobile avec une résolution de **200 / 250 px ou plus**

Le site sera conçu sur la base d'une largeur fixe, à déterminer par le prestataire graphique d'après la résolution cible indiquée précédemment, et sera centré dans la fenêtre du navigateur.

Le design graphique sera appliqué grâce à plusieurs feuilles de styles CSS :

- **CSS screen** pour les écrans
- **CSS print** pour l'impression des pages
- <span id="page-7-3"></span>**CSS handheld** pour la consultation sur appareils mobiles

#### **2.1.2. Navigateurs cibles**

D'après l'usage en vigueur, le site sera compatible avec les navigateurs modernes **Internet Explorer 8 et 9, Mozilla Firefox 3 et 4, Chrome 11 et Opéra**. De ce fait, et en fonction des besoins de la maquette graphique, des propriétés CSS 3 pourront être utilisées. Si tel est le cas, un internaute utilisant un navigateur plus ancien n'offrant pas un support de CSS 3 ne bénéficiera pas de ces éléments de mise en forme.

## <span id="page-7-5"></span><span id="page-7-4"></span>**2.2. Zoning**

#### **2.2.1. Header**

#### **2.2.1.1. Photos d'entête**

<span id="page-7-6"></span>Les 2 grandes photos du header sont administrables et changent selon les rubriques.

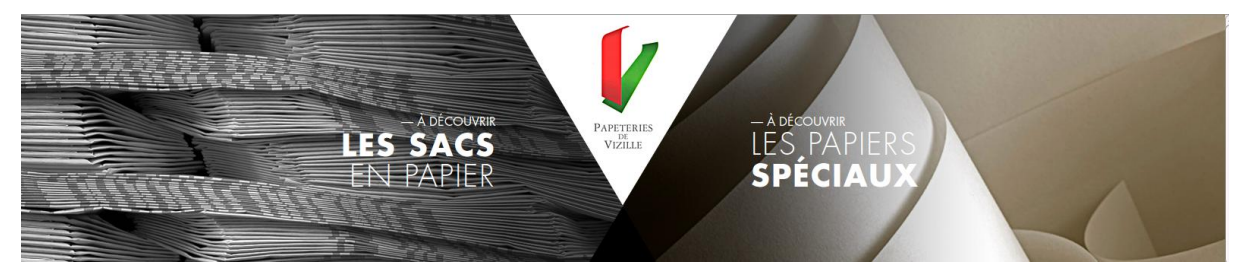

#### **2.2.1.2. Bandeau**

<span id="page-7-7"></span>Le bandeau en dessous du header contient des infos relatives à la rubrique en cours.

#### **Home**

Affichage du type de contenu « slideshow » (cf rubrique dédiée)

#### — ACTUALITÉS

1 - Lorem ipsum dolor sit amet, consectetur adipiscing elit. Ut sit amet r - Lorerm i psumi coror si ameri, conseccientr acapeano and in the situation malesuada ante. Sed eget nisi vel eros tempor varius. Etiam aliquam pulvinar<br>elit id auctor. Maecenas posuere libero vitae felis molestie lobort ac turpis egestas. Donec fermentum sagittis nunc, non viverra leo laoreet eu.<br>Aliquam eget lorem ac sapien vestibulum consectetur at sed velit.

2 - Nam ornare odio eget sem rutrum auctor.Suspendisse fermentum gravida massa. Maecenas volutpat, nulla eu lobortis feugiat, sapien sapien bibendum<br>metus, eget pretium eros magna sit amet elit. Maecenas non dui sed sapien<br>metus, eget pretium eros magna sit amet elit. Maecenas non dui sed sapie faucibus fermentum. Quisque nec velit dolor, id euismod massa. Cras a odio sit amet dui vestibulum luctus. Suspendisse nisi tellus, aliquet nec posuere at,<br>tempus eu turpis. Quisque consectetur nunc et est congue ornare.

 $0.0000$ 

#### **Pages internes avec sous-rubriques**

- Fil d'Ariane des 2 premiers niveaux de l'arborescence
- ▶ Texte de présentation de la rubrique administrable en BO

 $L'ENTREPRISE \geq 155$  PAPETERIES DE VIZILLE

Lorem ipsum dolor sit amet, consectetur adipiscing elit. Cras. venenatis ligula, malesuada vestibulum augue eros et ante.

#### **Pages internes non arborescentes**

- ▶ Titre cliquable de la page consultée
- ▶ Texte de présentation de la page administrable en BO

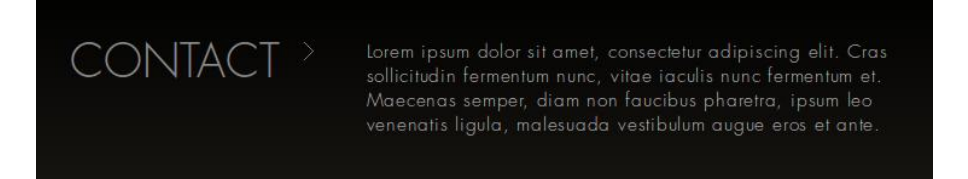

#### **Page Développement durable**

- Même comportement que les pages internes non arborescentes
- Background spécial : #e0dcd3 au lieu du noir.

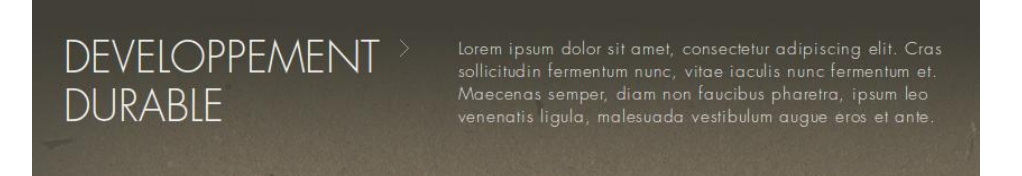

#### **2.2.1.3. Menu principal**

<span id="page-8-0"></span>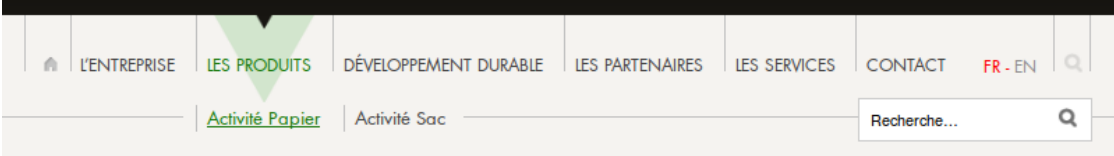

RÉFÉRENCE : 2011\_OA110029 VERSION : v01.01 DATE : 18/05/2012

#### **Page consultée : état « courant »**

- Texte item niveau 1 affiché en vert sur image de fond flèche verte avec le curseur flèche noir accolé au bandeau.
- Si existant, sous-menu déployé et item de la page consultée en vert souligné. Le sous-menu s'affiche à cheval sur le trait de séparation entre la zone de contenu et le header.
- **Dans le cas où la page consultée est Développement durable, le curseur flèche accolé au bandeau est gris.**

#### **Déplacement du curseur sur la page : état « survol » :**

- Le menu de la page consultée conserve son style courant et les sous-menus disparaissent.
- Texte item niveau 1 affiché en noir sur image de fond flèche verte avec le curseur flèche du bandeau accolé.
- Si existant, sous-menu déployé avec item survolé affiché en vert souligné
- **Lorsque la rubrique contient des sous-pages, le clic sur l'item du menu principal renvoie automatiquement sur la 1ère sous-page de la rubrique.**

#### <span id="page-9-0"></span>**2.2.2. Fil d'Ariane**

LES PRODUITS / ACTIVITÉ PAPIER / LES PAPIERS DE HAUTE SÉCURITÉ

- Affichage de l'arborescence complète de la page depuis le niveau 1 jusqu'à la page consultée.
- <span id="page-9-1"></span>**Dernier item affiché dans un style différent**

#### **2.2.3. Footer**

- Un menu de pied administrable en back-office
- Un menu de bas de page qui rappelle les rubriques du menu principal et les sous-pages associées lorsqu'elles existent.

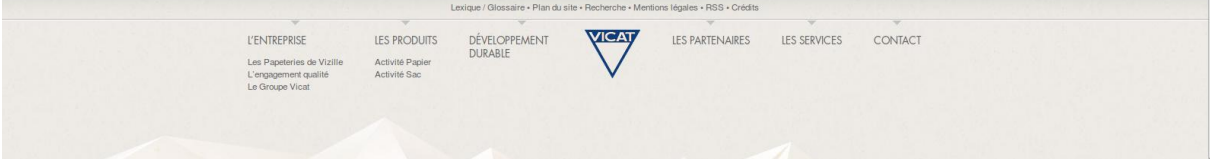

#### <span id="page-9-2"></span>**2.2.4. Layout des pages**

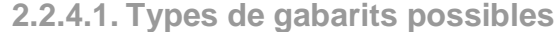

<span id="page-9-3"></span>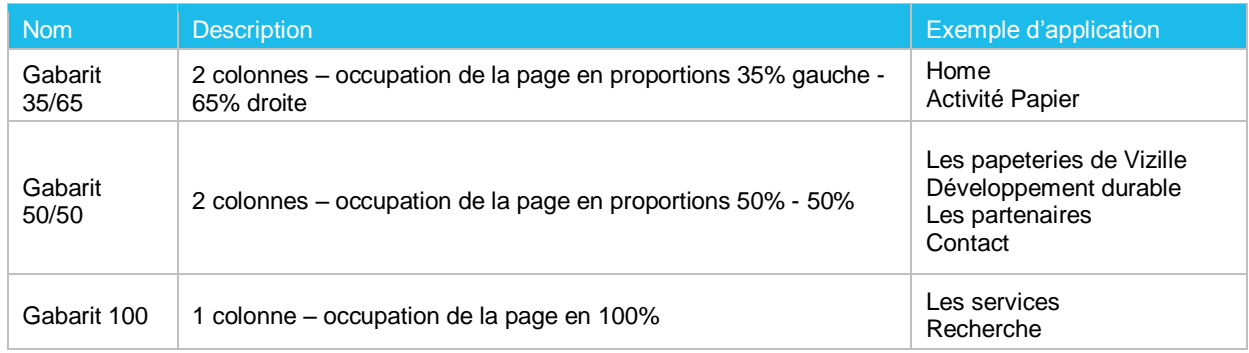

 **Le découpage des maquettes laisse apparaitre un gabarit supplémentaire 55 / 45 (Les papeteries de Vizille) qui sera transformé en 50 / 50 lors de l'intégration.**

### **2.2.4.2. Gestion en back-office**

<span id="page-10-0"></span>Le choix de la mise en page se fera depuis le back-office selon le principe suivant :

- Création de la page (classe « page type ») correspondant au gabarit souhaité
- Ajout des éléments arborescents à afficher dans chacune des colonnes gauche et droite

#### Page gabarit 50-50

## DÉVELOPPEMENT DURABLE

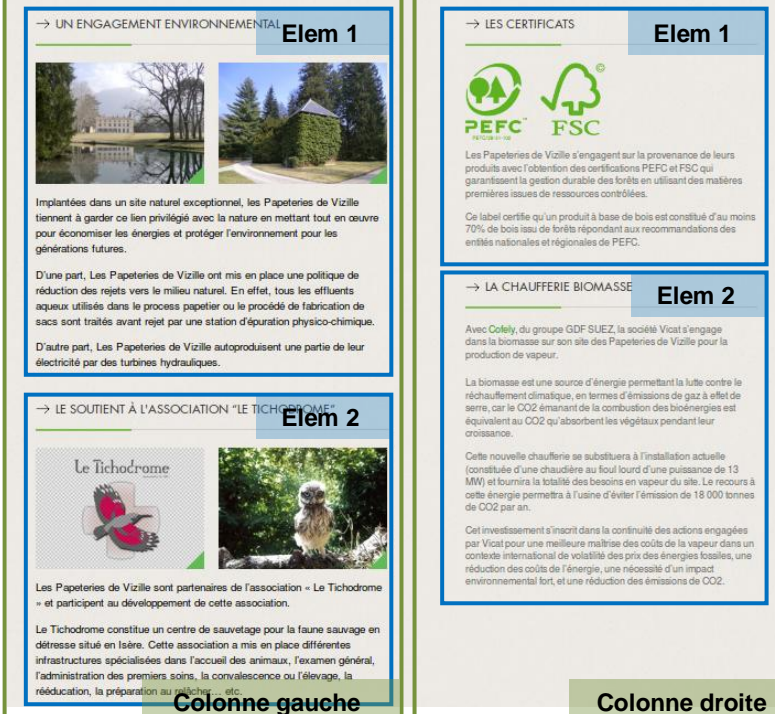

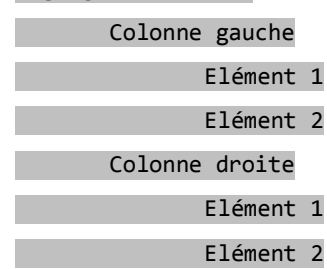

# <span id="page-11-0"></span>**3. TYPES DE CONTENUS**

# <span id="page-11-1"></span>**3.1. Site**

### <span id="page-11-2"></span>**3.1.1. Général**

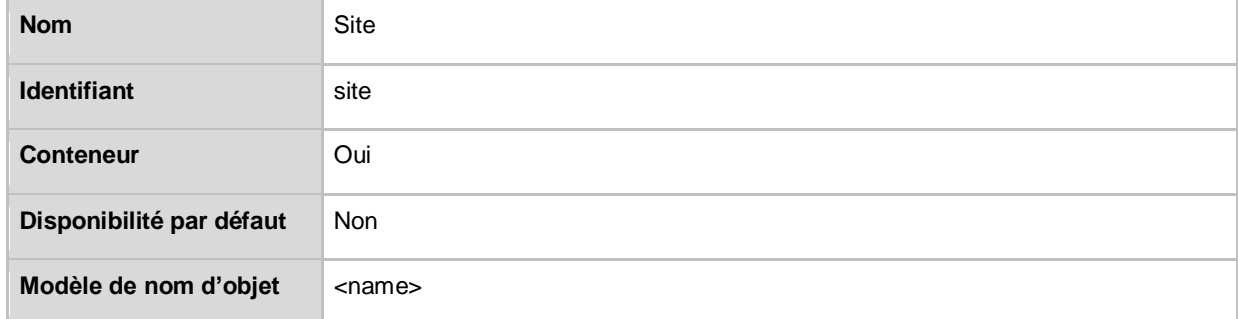

# <span id="page-11-3"></span>**3.1.2. Attributs**

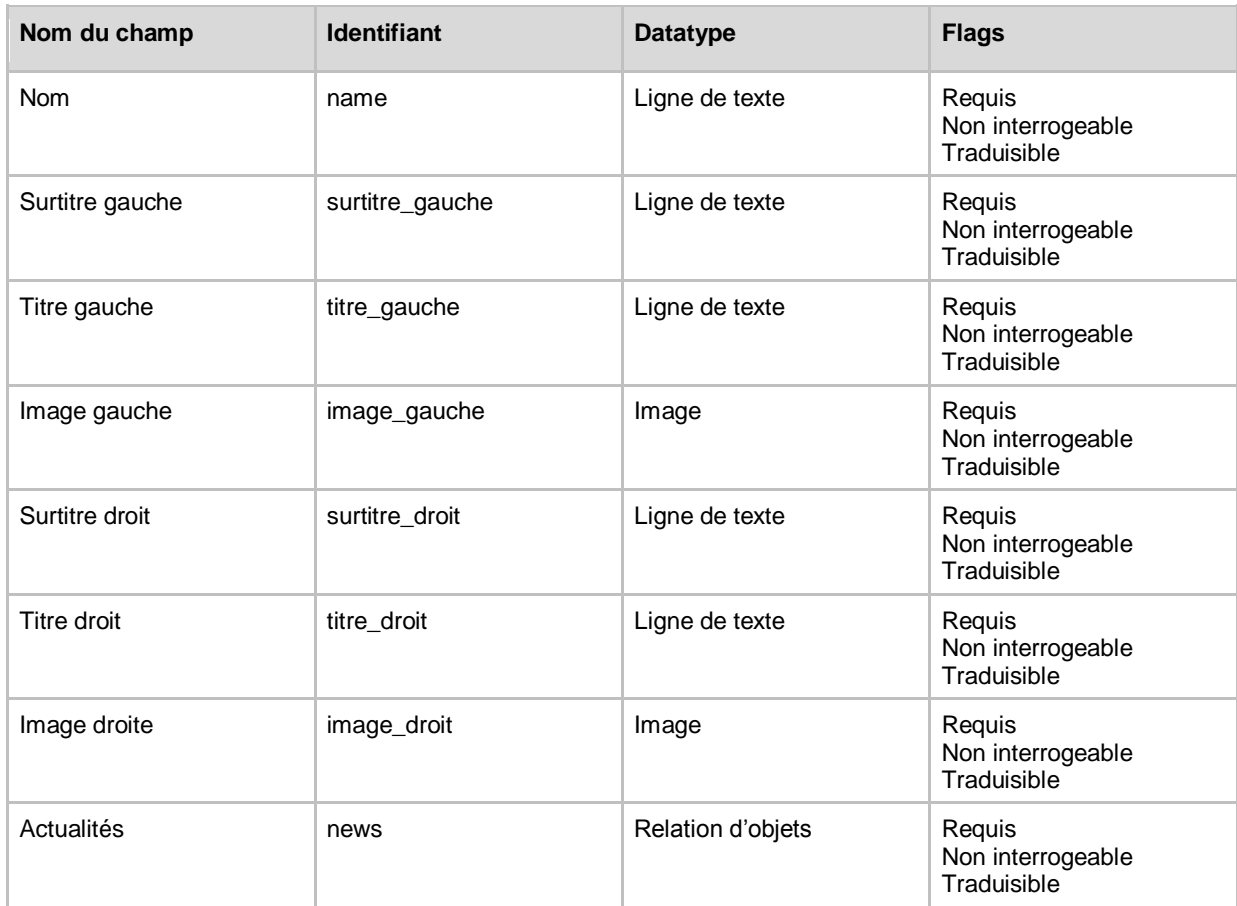

### <span id="page-11-4"></span>**3.1.3. Vues du type de contenu < Site >**

# SPECIFICATIONS FONCTIONNELLES DETAILLEES

VICAT – Site internet des Papeteries de Vizille

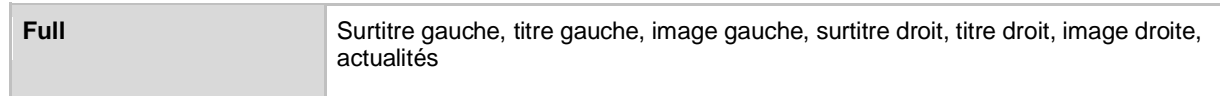

### **3.1.3.1. Vue full**

<span id="page-12-0"></span>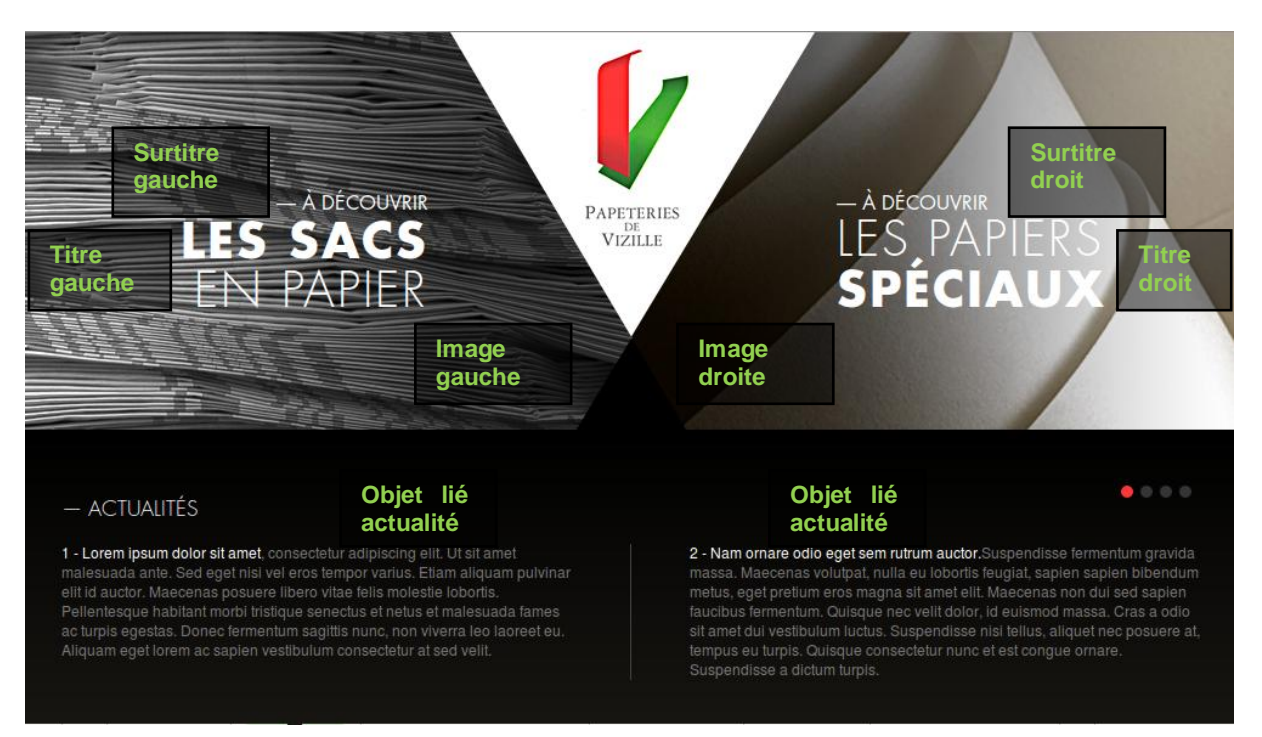

# <span id="page-12-1"></span>**3.2. Actualité**

## <span id="page-12-2"></span>**3.2.1. Général**

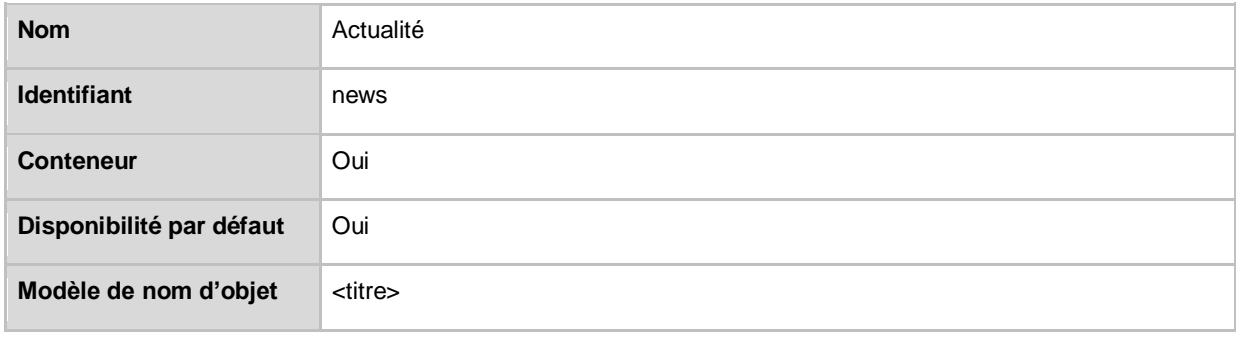

# <span id="page-12-3"></span>**3.2.2. Attributs**

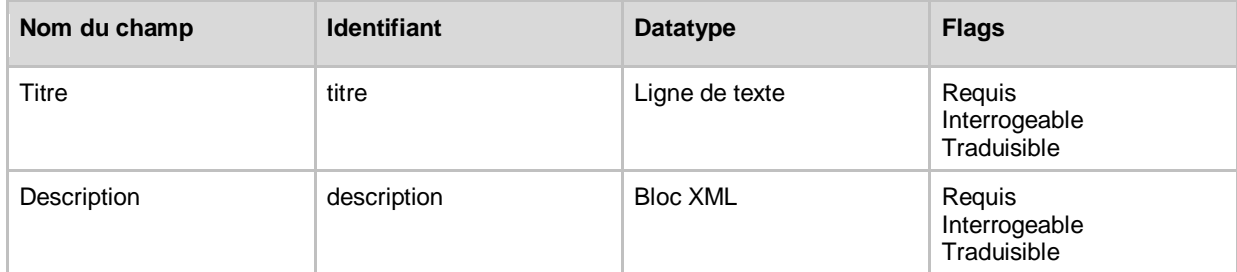

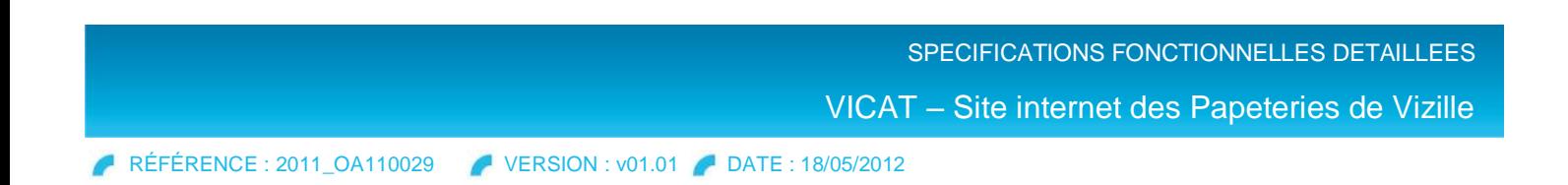

# <span id="page-13-0"></span>**3.2.3. Vues du type de contenu < Actualité >**

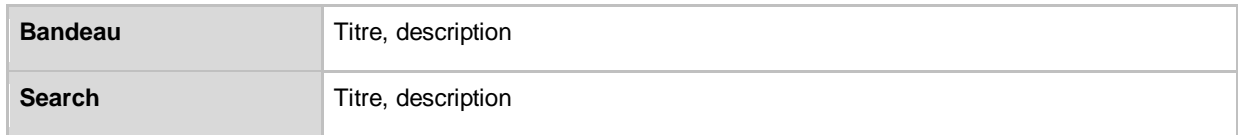

#### **3.2.3.1. Vue bandeau**

<span id="page-13-1"></span>La vue bandeau est affichée dans le bandeau de la home, intégrée dans le slider des actualités.

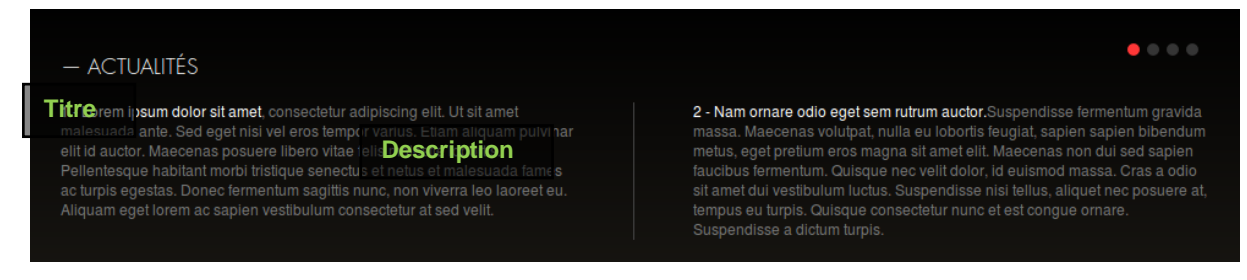

<span id="page-13-2"></span>**3.2.3.2. Vue search**

La vue search affiche le contenu de l'actualité.

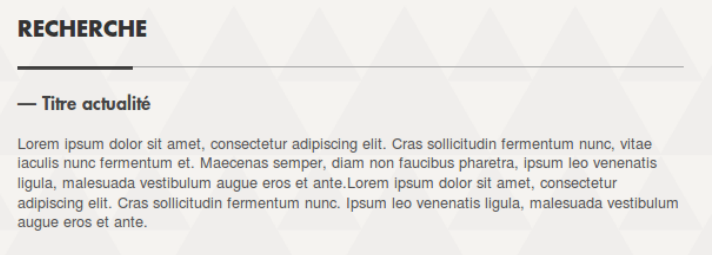

**En l'absence d'une vue détaillée pour les actualités, les résultats de recherche sur ce type de contenu feront remonter la description dans son intégralité. Aucun lien « voir le détail » ne sera disponible.**

# <span id="page-13-3"></span>**3.3. Page type**

#### <span id="page-13-4"></span>**3.3.1. Général**

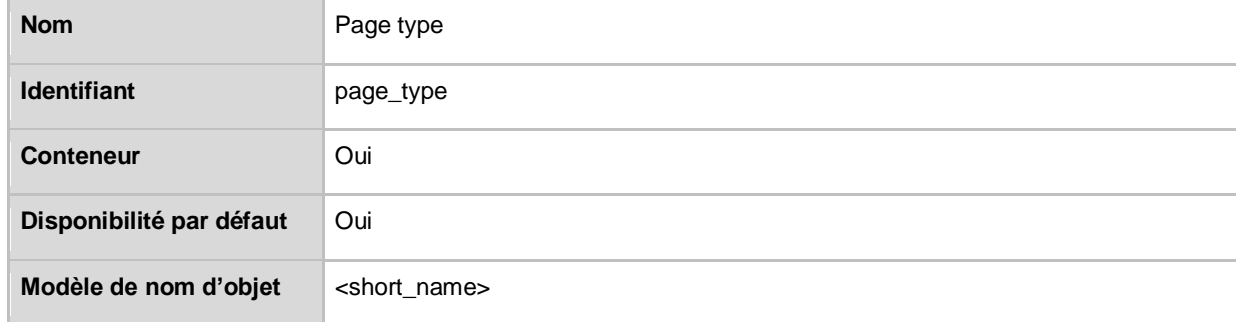

### <span id="page-13-5"></span>**3.3.2. Attributs**

RÉFÉRENCE : 2011\_OA110029 VERSION : v01.01 DATE : 18/05/2012

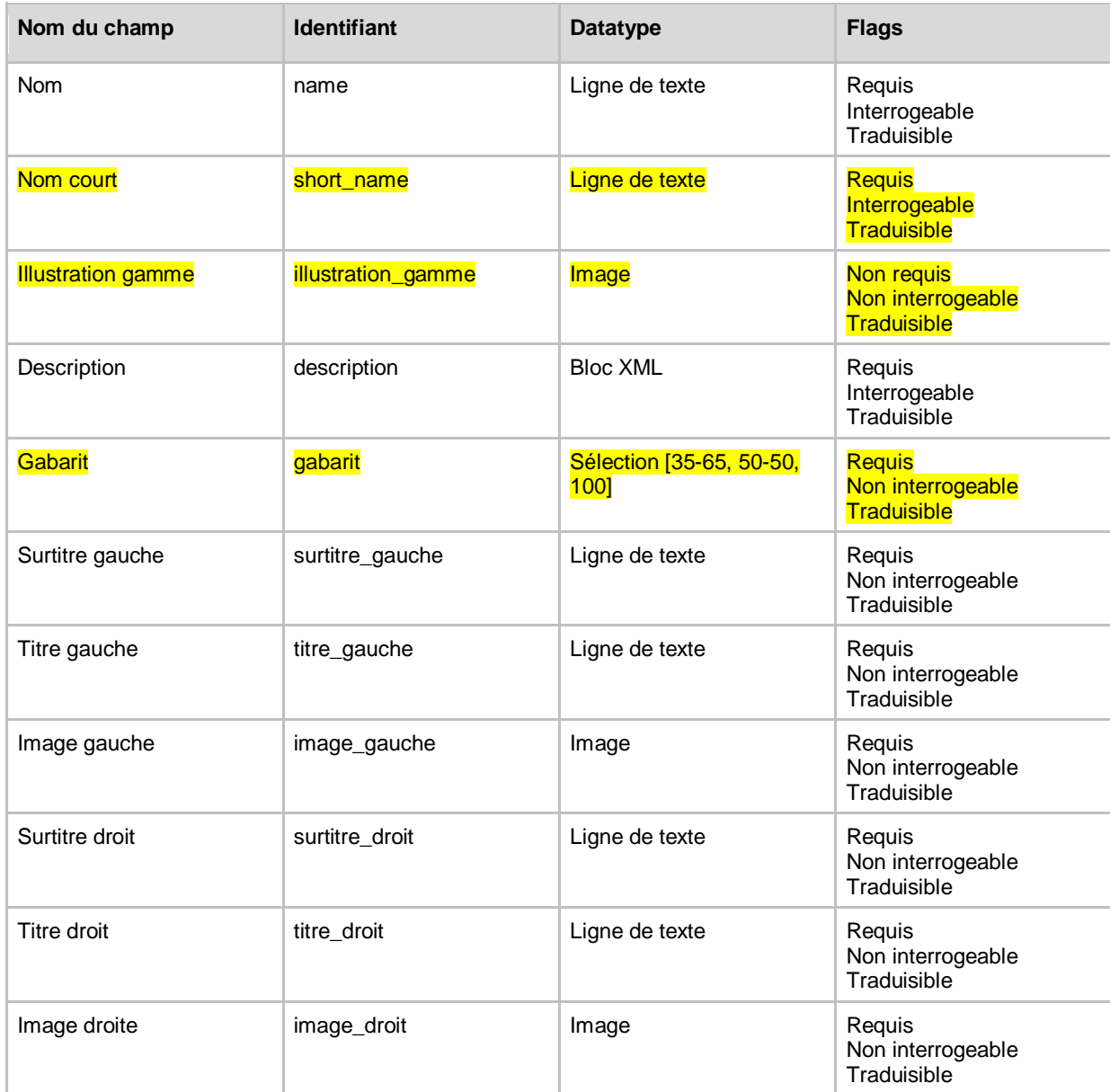

# <span id="page-14-0"></span>**3.3.3. Vues du type de contenu < Page type >**

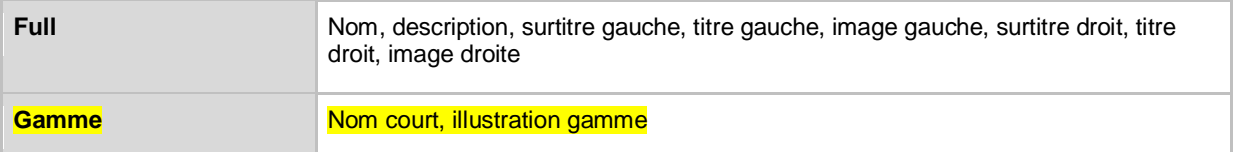

 **En l'absence des informations de description et titres / surtitres / images gauche et droite, ce sont les données de l'objet parent qui seront affichées.**

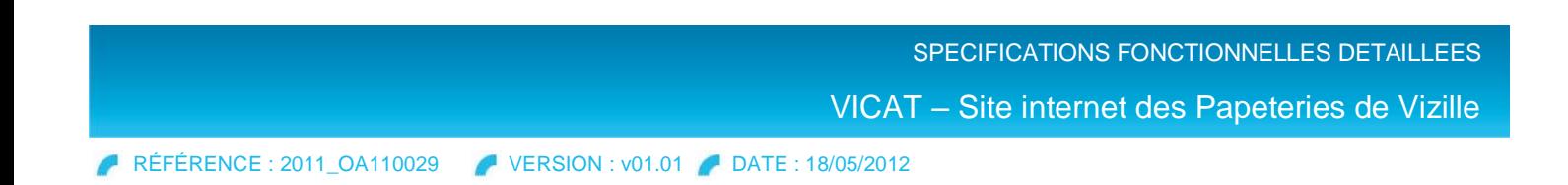

<span id="page-15-0"></span>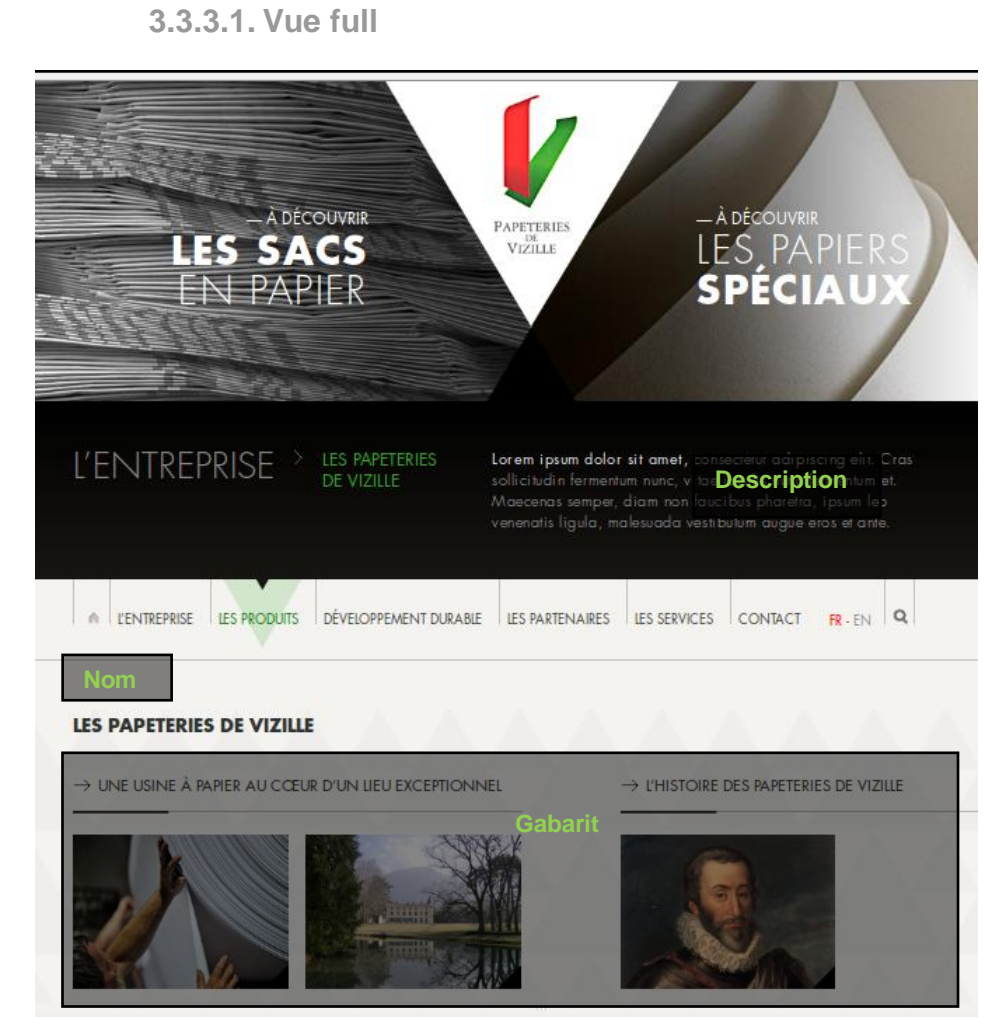

 **Dans le cas de la page Développement durable, les titres h1 possèdent un style spécifique : trait inférieur vert au lieu du noir habituel.**

 $\rightarrow$  UN ENGAGEMENT ENVIRONNEMENTAL

**3.3.3.2. Vue gamme**

<span id="page-15-1"></span>La vue gamme de l'objet page type est utilisée dans la page Activité papier exclusivement.

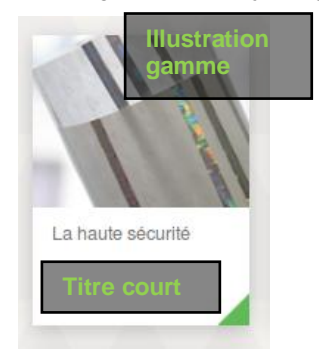

# <span id="page-15-2"></span>**3.4. Article**

RÉFÉRENCE : 2011\_OA110029 VERSION : v01.01 DATE : 18/05/2012

# <span id="page-16-0"></span>**3.4.1. Général**

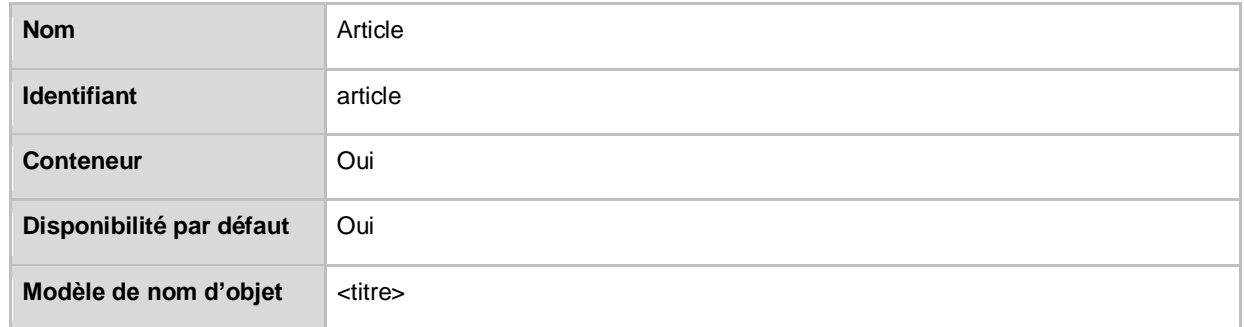

### <span id="page-16-1"></span>**3.4.2. Attributs**

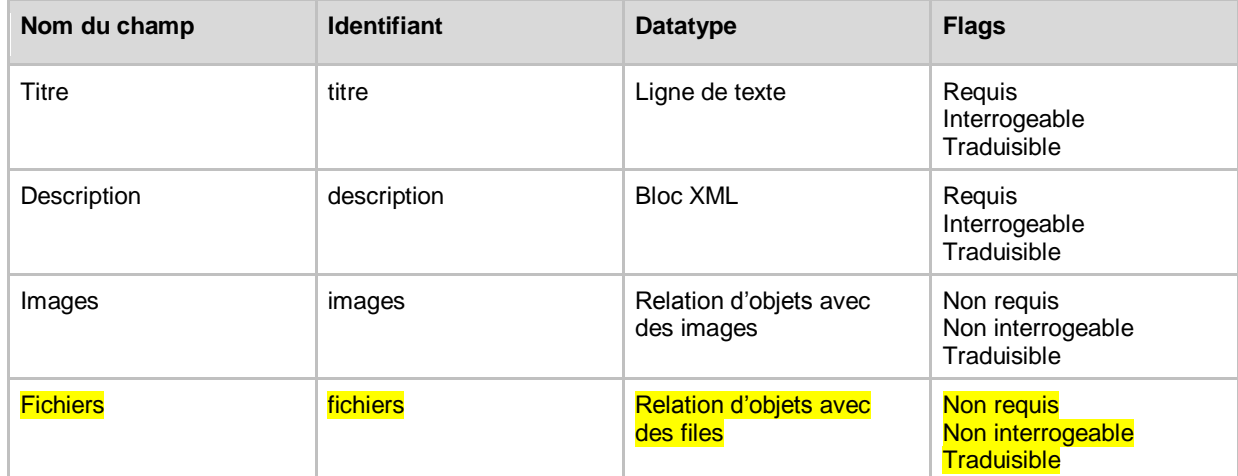

# <span id="page-16-2"></span>**3.4.3. Vues du type de contenu < Article >**

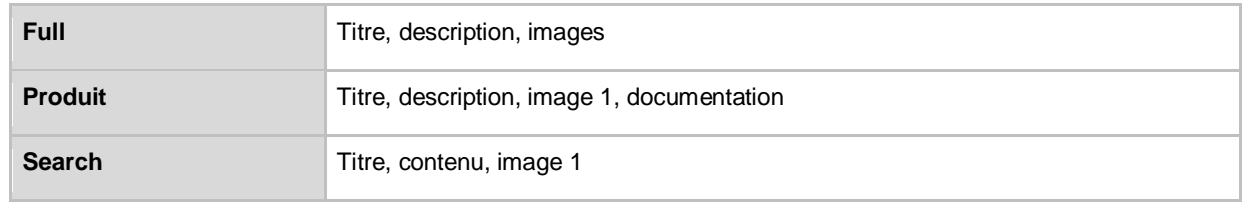

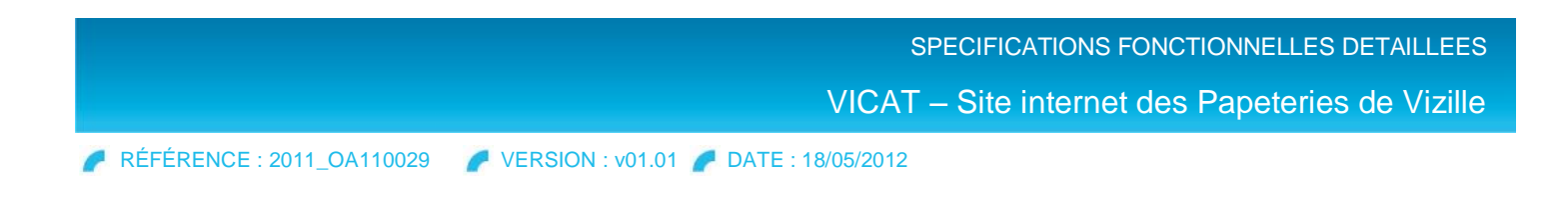

**3.4.3.1. Vue full**

<span id="page-17-0"></span>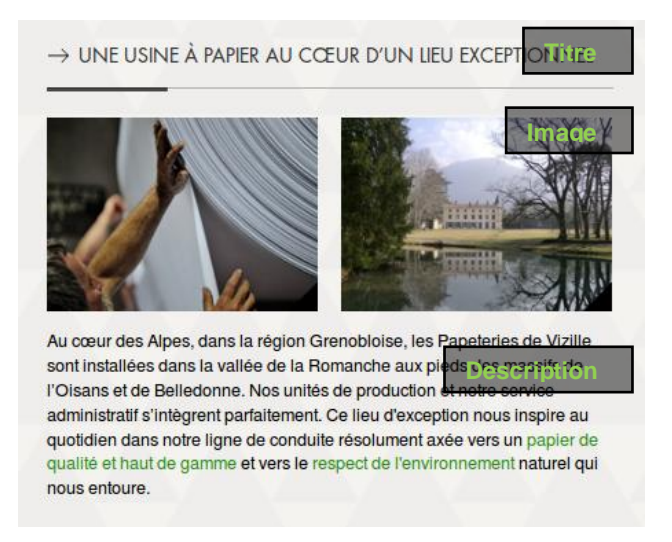

 **Toutes les images des contenus de type Article seront gérées dans le champ** *images* **via une relation d'objets avec les contenus images. Ainsi, lorsqu'ils seront affichés dans les pages éditoriales du type « L'entreprise > Les papeteries de Vizille », les contenus de type Article possèderont toujours la mise en page suivante :**

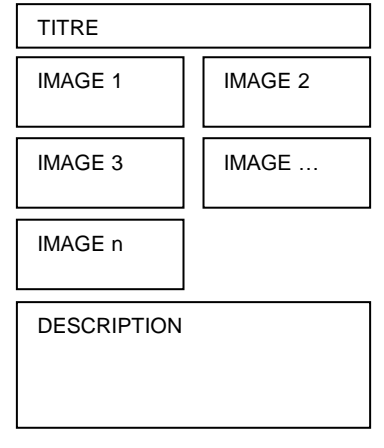

**3.4.3.2. Vue produit**

#### <span id="page-17-1"></span>**Sans documentation**

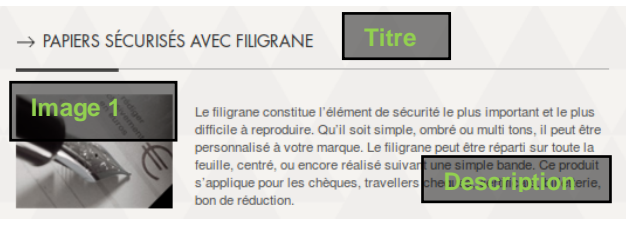

**Avec documentation**

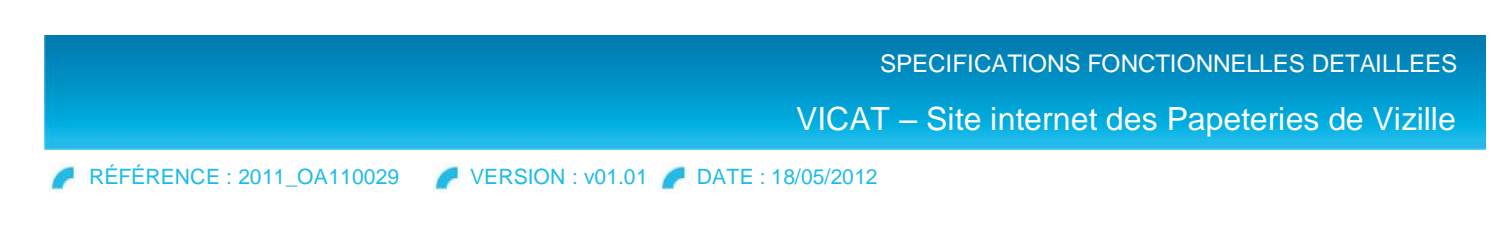

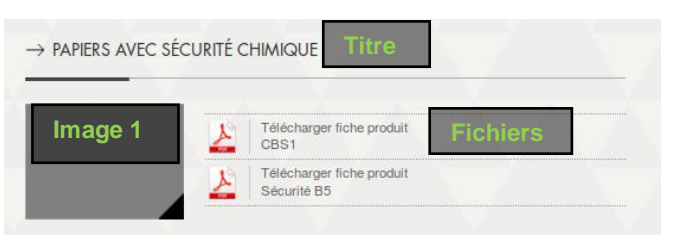

### **3.4.3.3. Vue search**

<span id="page-18-0"></span>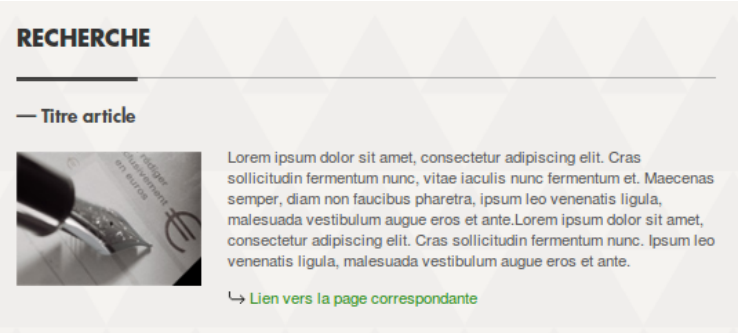

 **La vue search propose un lien « Voir la page » qui renvoie vers la Page type à laquelle l'Article est rattaché et qui contient d'autres Articles.** 

# <span id="page-18-1"></span>**3.5. Image**

## <span id="page-18-2"></span>**3.5.1. Général**

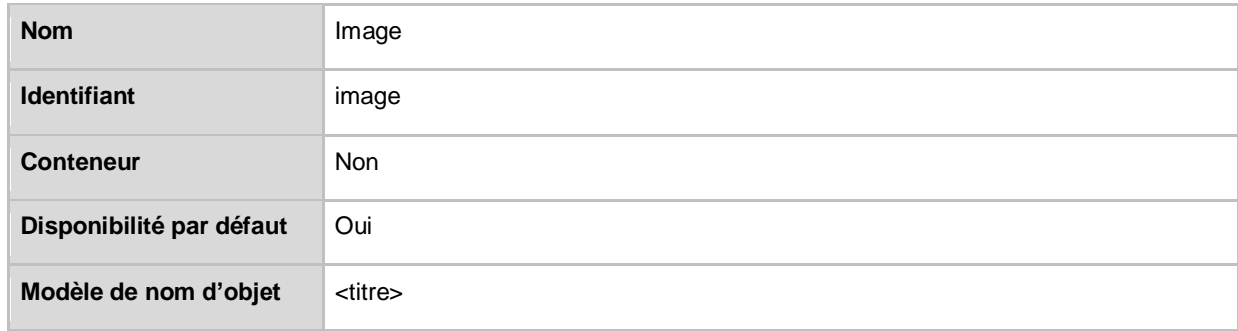

### <span id="page-18-3"></span>**3.5.2. Attributs**

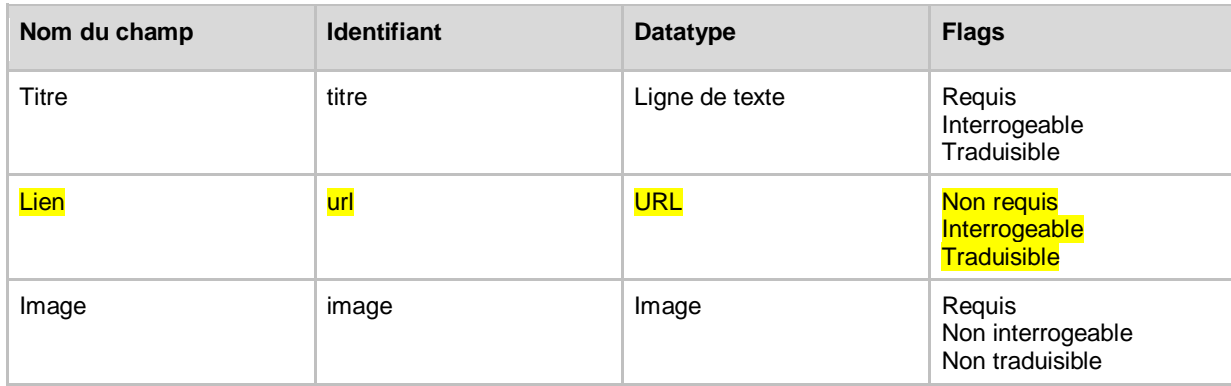

### <span id="page-18-4"></span>**3.5.3. Vues du type de contenu < Image >**

#### SPECIFICATIONS FONCTIONNELLES DETAILLEES

VICAT – Site internet des Papeteries de Vizille

RÉFÉRENCE : 2011\_OA110029 VERSION : v01.01 DATE : 18/05/2012

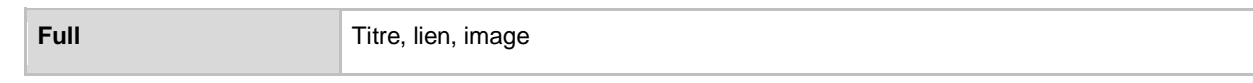

### **3.5.3.1. Vue full**

#### <span id="page-19-0"></span>**Etat normal**

A l'état normal, un contenu de type image est surmonté d'un coin vert dans l'angle inférieur droit.

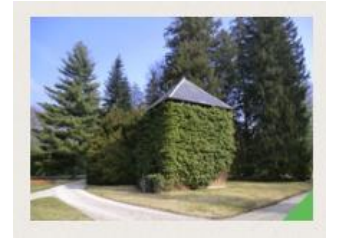

#### **Etat survol**

Le coin de l'angle inférieur droit devient noir au survol.

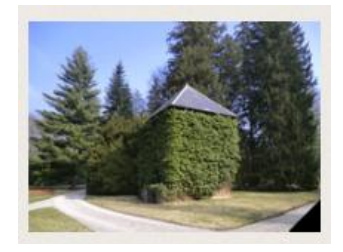

# <span id="page-19-1"></span>**3.6. File**

### <span id="page-19-2"></span>**3.6.1. Général**

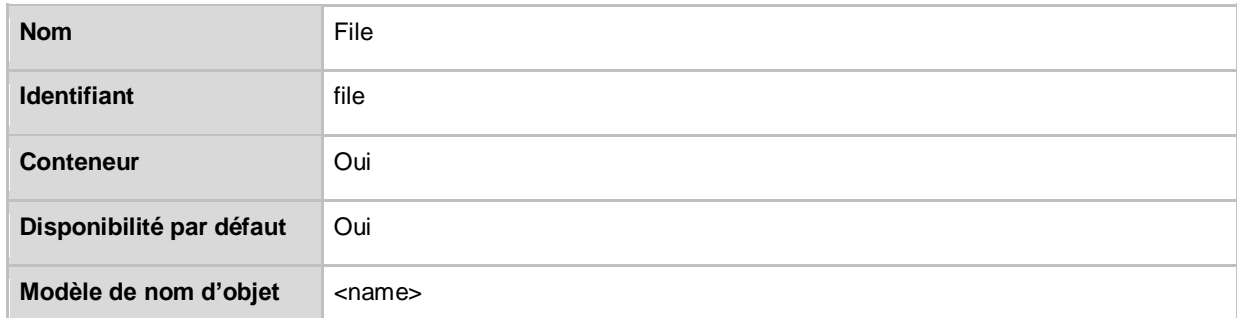

### <span id="page-19-3"></span>**3.6.2. Attributs**

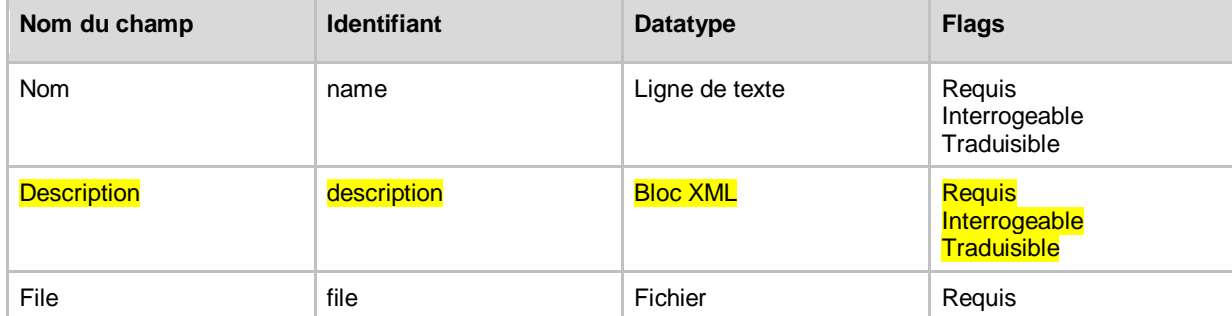

RÉFÉRENCE : 2011\_OA110029 VERSION : v01.01 DATE : 18/05/2012

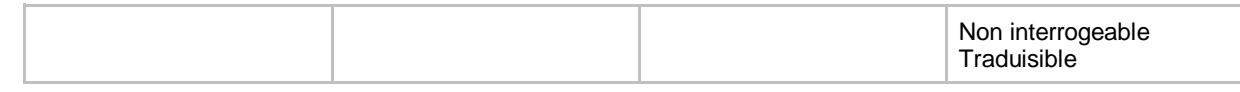

#### <span id="page-20-0"></span>**3.6.3. Vues du type de contenu < File >**

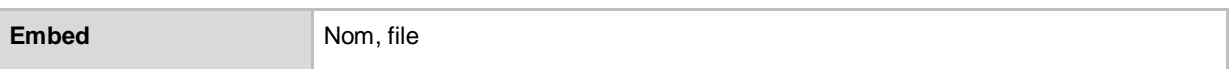

#### **3.6.3.1. Vue embed**

<span id="page-20-1"></span>Le clic sur le libellé déclenche le téléchargement du fichier associé.

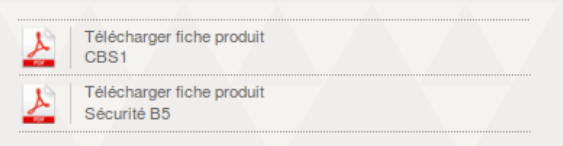

# <span id="page-20-2"></span>**3.7. Slideshow**

### <span id="page-20-3"></span>**3.7.1. Général**

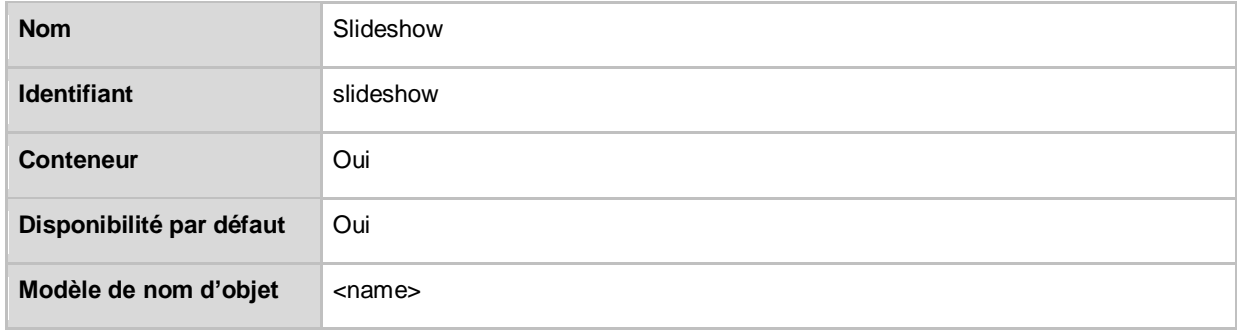

### <span id="page-20-4"></span>**3.7.2. Attributs**

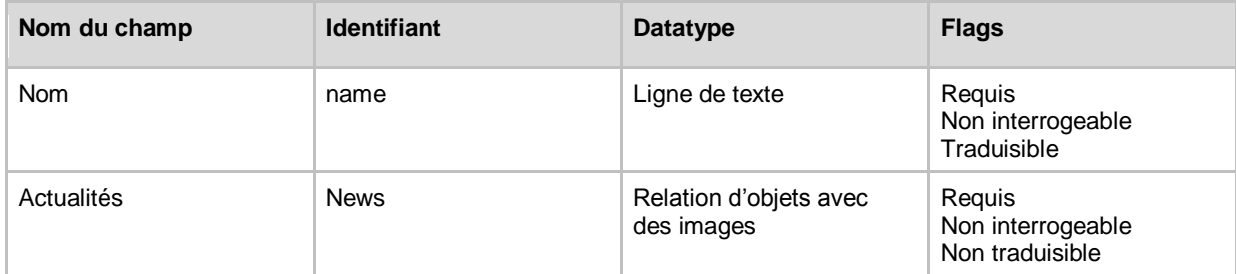

### <span id="page-20-5"></span>**3.7.3. Vues du type de contenu < Slideshow >**

<span id="page-20-6"></span>

**Full** Nom, actualités

**3.7.3.1. Vue full**

Affichage des actualités 2 par 2 dans un slider avec défilement automatique toutes les 30 sec.

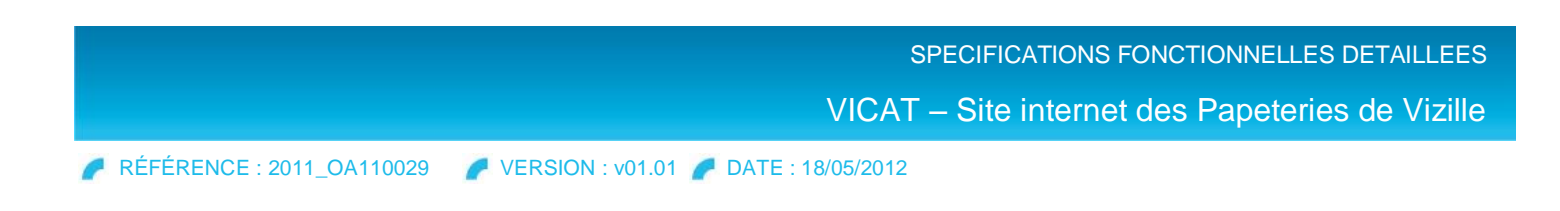

- Défilement manuel possible en cliquant sur les points dans le coin haut droit du slider.
- ▶ Texte riche et titres non cliquables

#### - ACTUALITÉS

1 - Lorem ipsum dolor sit amet, consectetur adipiscing elit. Ut sit amet The commission and a state. Sed eget hist vel eros tempor varius. Etiam aliquam pulvinar<br>elit id auctor. Maecenas posuere libero vitae felis molestie lobortis. Pellentesque<br>habitant morbi tristique senectus et netus et mal eget lorem ac sapien vestibulum consectetur at sed velit

2 - Nam ornare odio eget sem rutrum auctor.Suspendisse fermentum gravida massa. Maecenas volutpat, nulla eu lobortis feugiat, sapien sapien bibendun<br>metus, eget pretium eros magna sit amet elit. Maecenas non dui sed sapien Fausibus Fermentum. Quisque nec velit dolor, id euismod massa. Cras a odio sit<br>amet dui vestibulum luctus. Suspendisse nisi tellus, aliquet nec posuere at, a dictum turpis

 $0.0000$ 

# <span id="page-21-0"></span>**3.8. Gamme produit**

### <span id="page-21-1"></span>**3.8.1. Général**

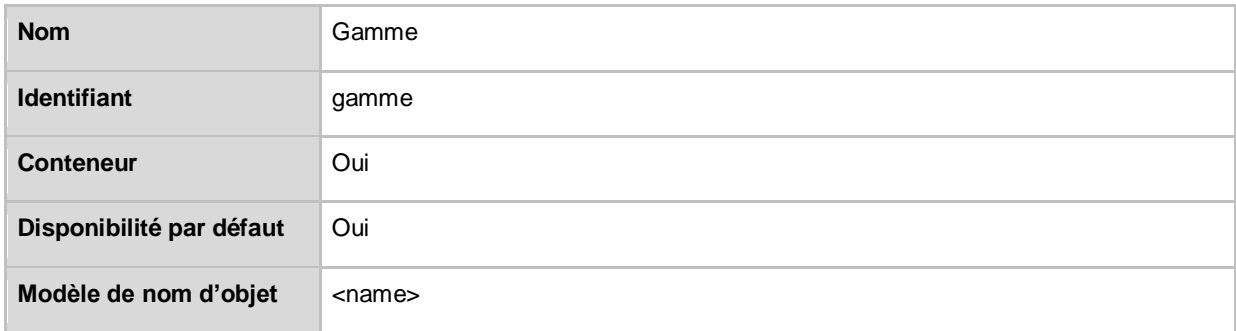

#### <span id="page-21-2"></span>**3.8.2. Attributs**

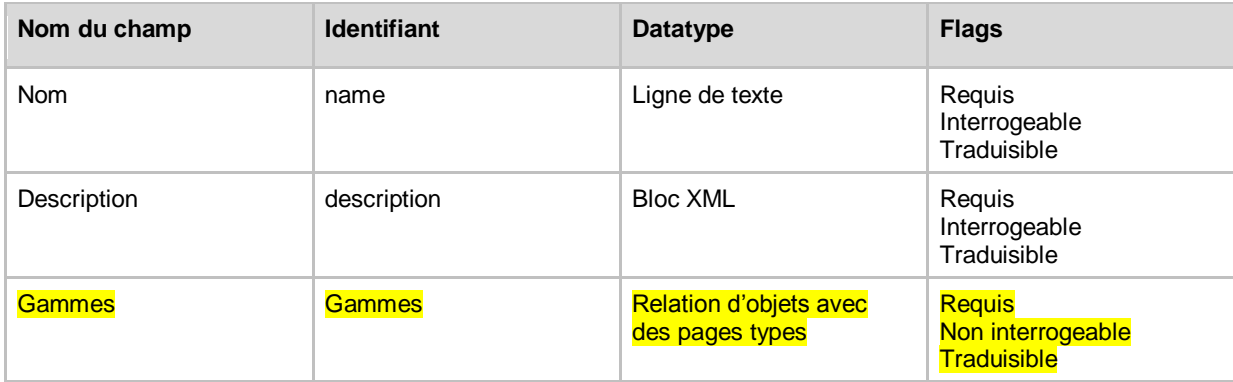

#### <span id="page-21-3"></span>**3.8.3. Vues du type de contenu < Gamme >**

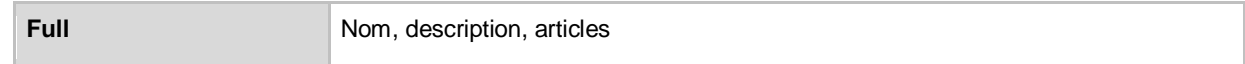

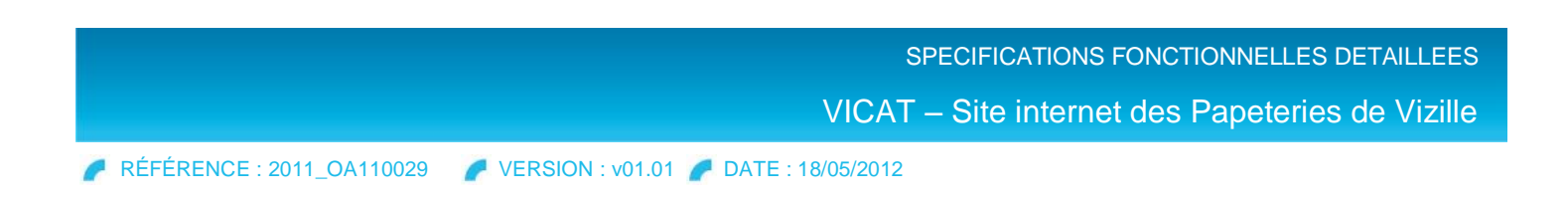

**3.8.3.1. Vue full**

<span id="page-22-0"></span>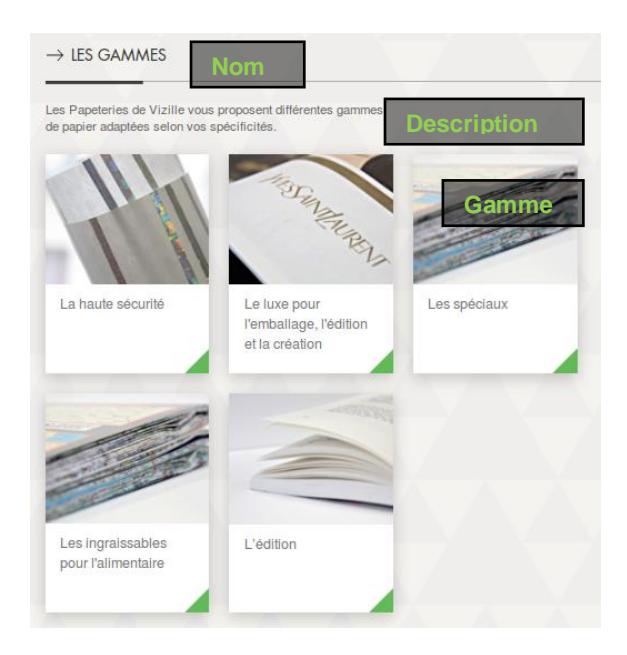

# <span id="page-22-1"></span>**3.9. Formulaire de contact**

### <span id="page-22-2"></span>**3.9.1. Général**

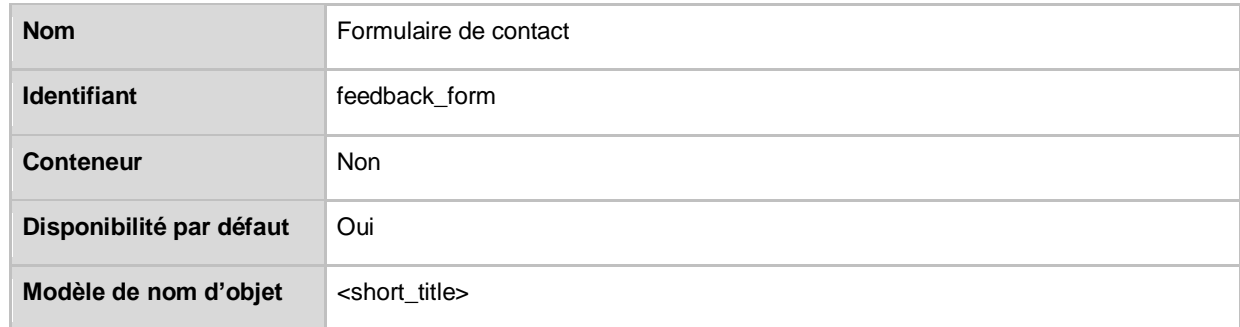

## <span id="page-22-3"></span>**3.9.2. Attributs**

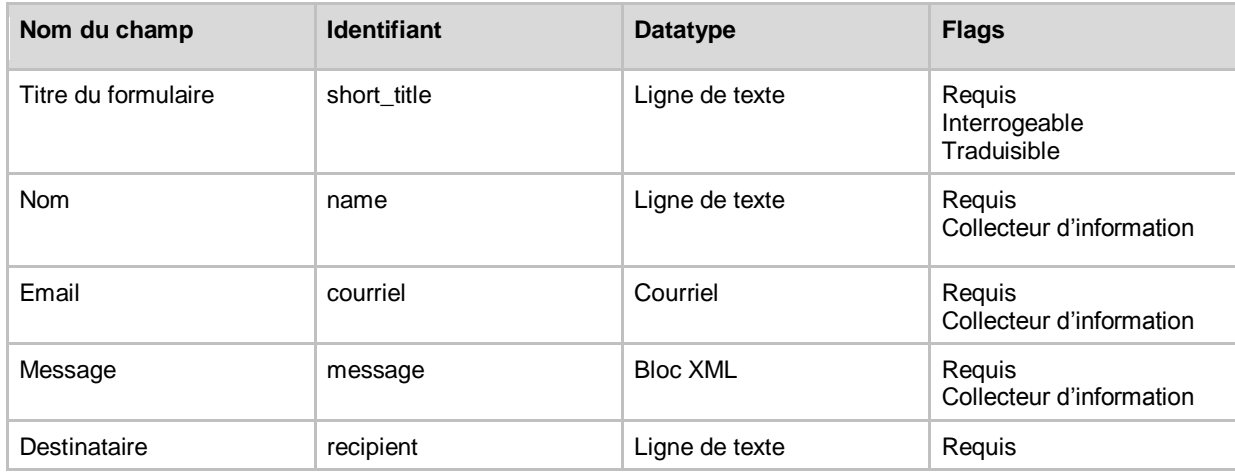

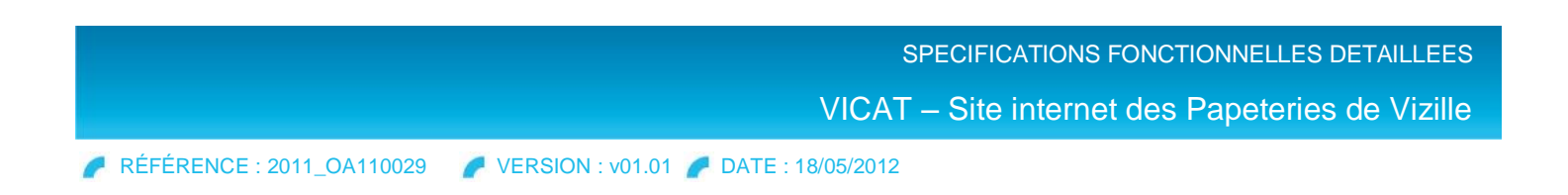

# <span id="page-23-0"></span>**3.9.3. Vues du type de contenu < Gamme >**

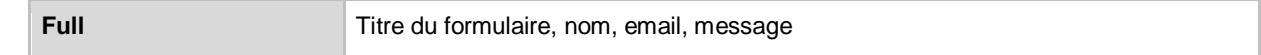

**3.9.3.1. Vue full**

<span id="page-23-1"></span>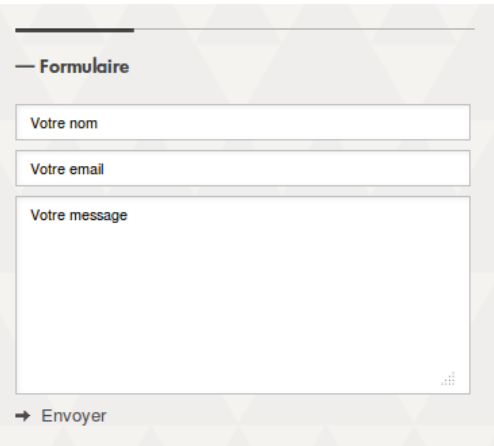

**open wide** conseil Intégration Infogérance Support

# <span id="page-24-0"></span>**4. FONCTIONNALITES**

# <span id="page-24-1"></span>**4.1. Multilinguisme**

Le site sera accessible en anglais et en français et un bouton dans le header permettra de passer d'un langage à l'autre.

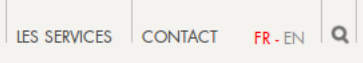

# <span id="page-24-2"></span>**4.2. Moteur de recherche**

Un bouton « rechercher » situé dans le menu principal permettra d'effectuer une recherche simple, basée sur le fonctionnement standard de l'extension eZ Publish **ezfind**.

Les résultats seront présentés sous forme de liste avec une pagination tous les 10 éléments.

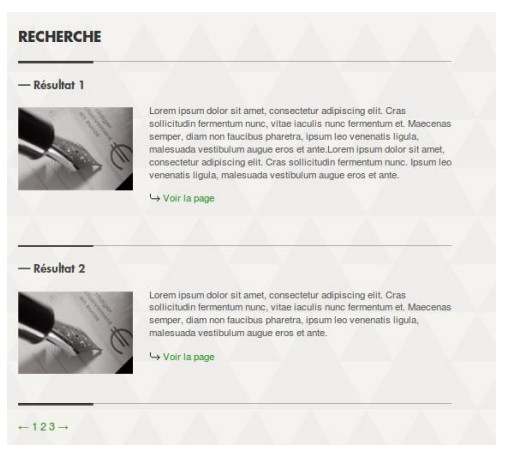

# <span id="page-24-3"></span>**4.3. Géolocalisation**

Une carte permettra de géolocaliser le lieu où se trouve le site des Papeteries de Vizille.

Pour ce faire, eZ Publish propose nativement l'extension **ezgmaplocation** qui fournit le datatype **ezgmaplocation**. Ce datatype permet de géolocaliser une adresse grâce à Google Maps.

Une clé Google Maps spécifique au site des Papeteries de Vizille sera générée et renseignée dans le paramètre GmapsKey du fichier site.ini

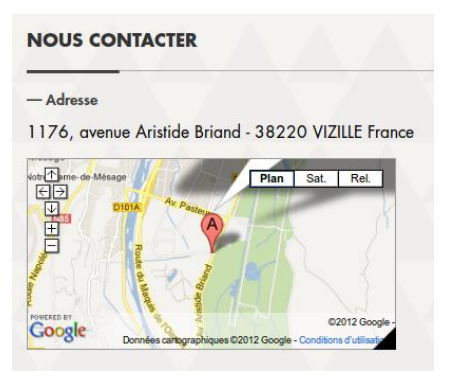